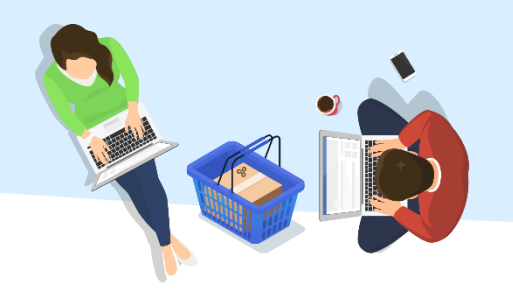

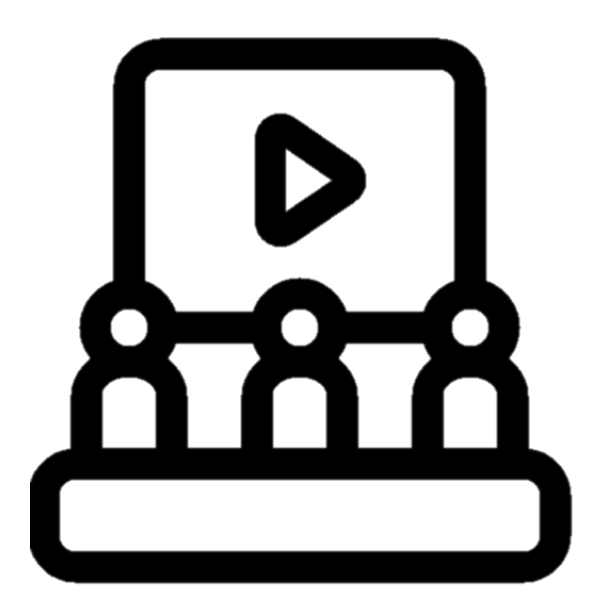

# כניסה למפגש בשידור חי והקלטות

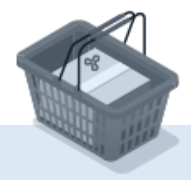

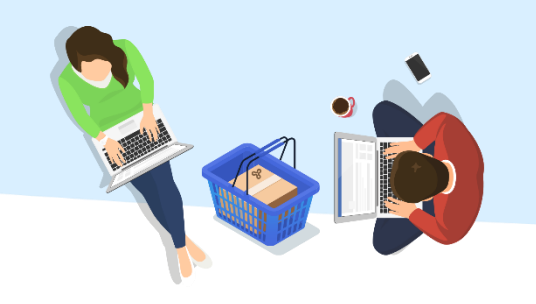

### לאחר הכניסה לשאילת"א, יש ללחוץ על "**הקורסים שלי**"

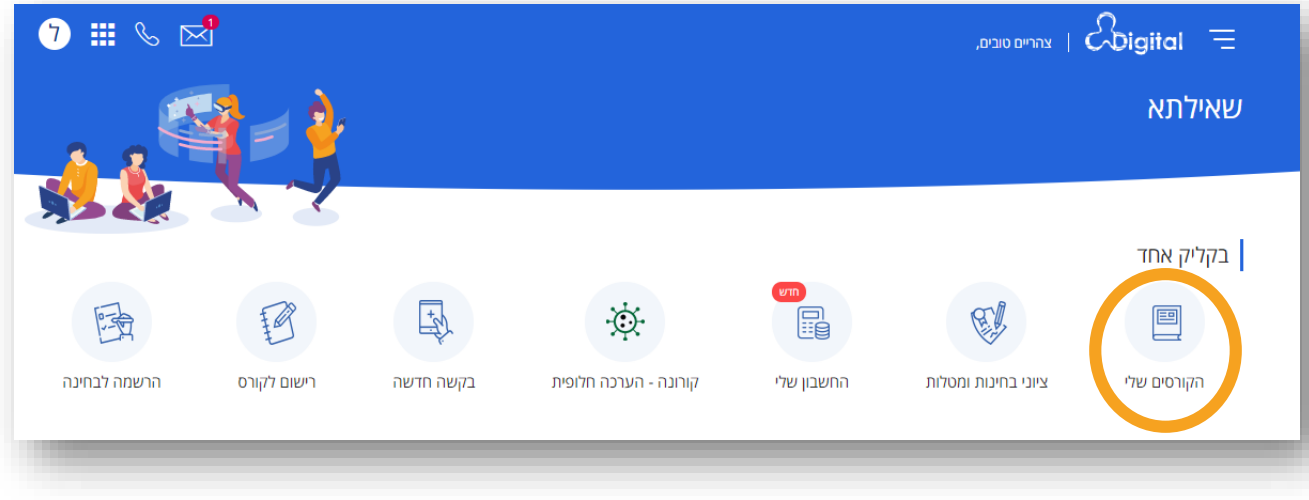

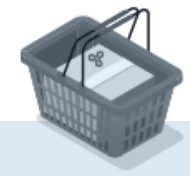

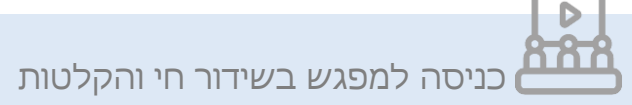

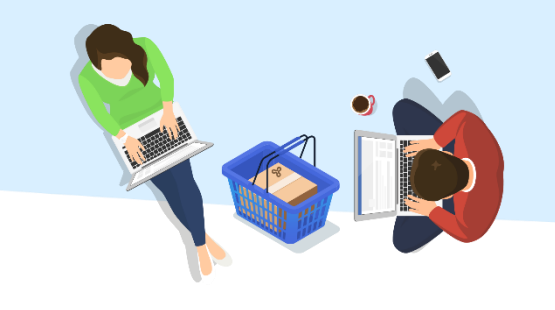

הדפסת אישור מצב לימודים  $\Box$ הדפסה $\Box$ 

<u>הרשמה</u>

רשימת הקורסים תופיע.

#### יש ללחוץ על אייקון @ למעבר לאתר הקורס.

### הקורסים שלי

לחיצה על **פירוט** - תוביל אותך למידע מפורט אודות הקורס לחיצה על **אתר הקורס** - תוביל אותך לתכני הקורס

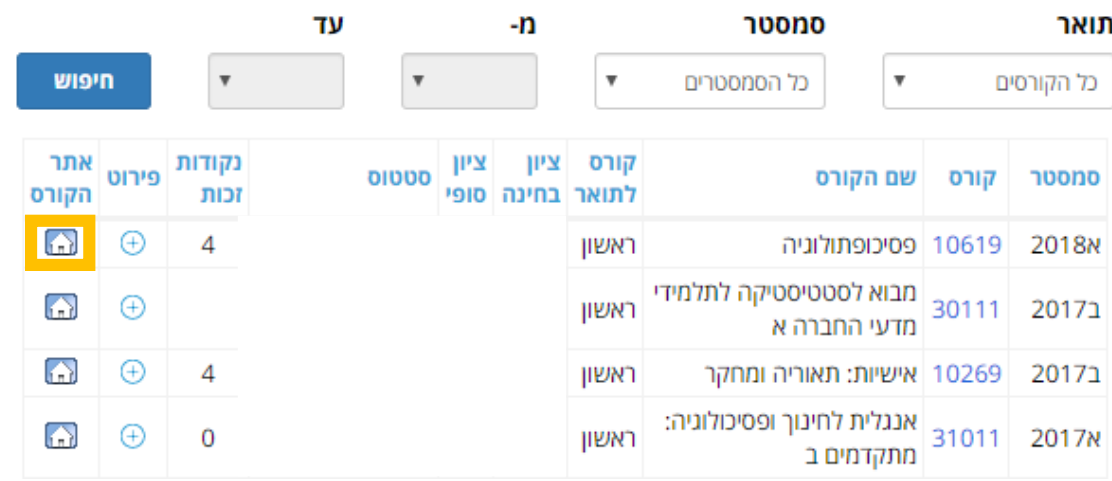

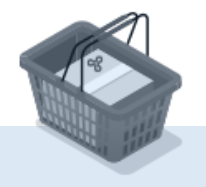

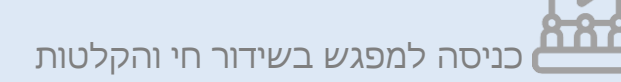

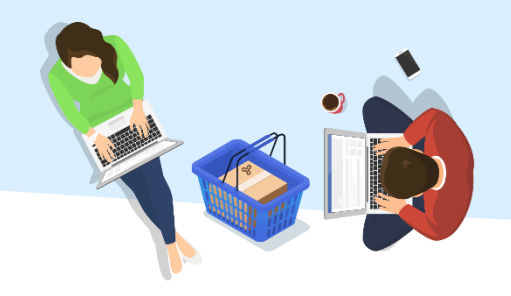

# בחלקו עליון של אתר הקורס יופיע סרגל קישורים. לכניסה למפגש החי או ההקלטות יש ללחוץ על האייקון המתאים.

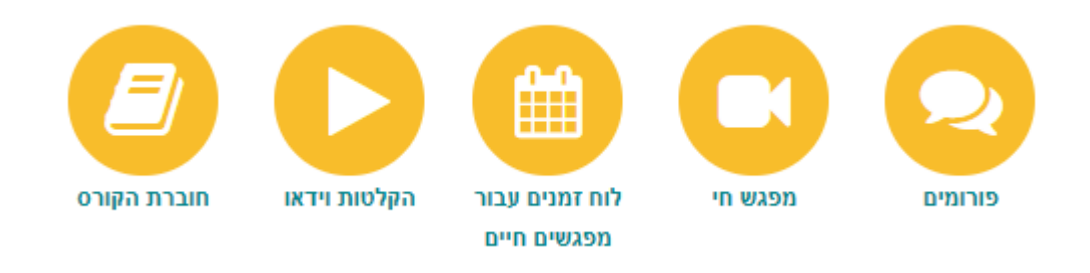

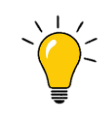

כניסה למפגש החי תתאפשר רק בזמן המפגש.

ההקלטה תהיה זמינה לאחר 24 שעות ממועד השיעור.

באפשרותך להשתתף בשיעורים ולצפות בהקלטות הקבוצה אליה נרשמת בלבד.

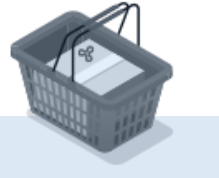

כניסה למפגש בשידור חי והקלטות